## Scaricato e installato Audiveris.

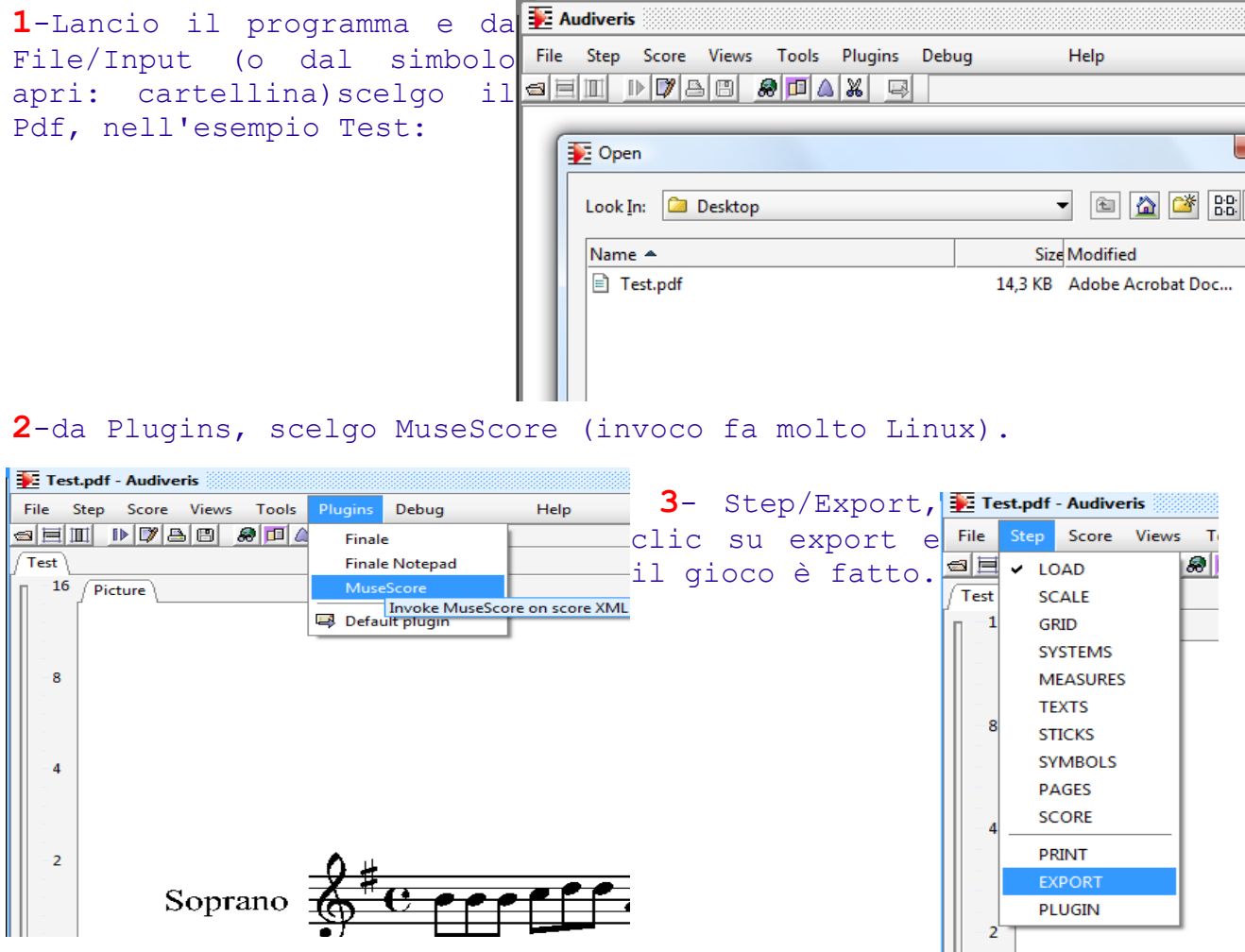

In modo fin troppo veloce il file viene salvato nella cartella (directory):

Nome Utente/AppData\Roaming\AudiverisLtd\audiveris\scores\Test.xml Lancio MuseScore e apro il file:

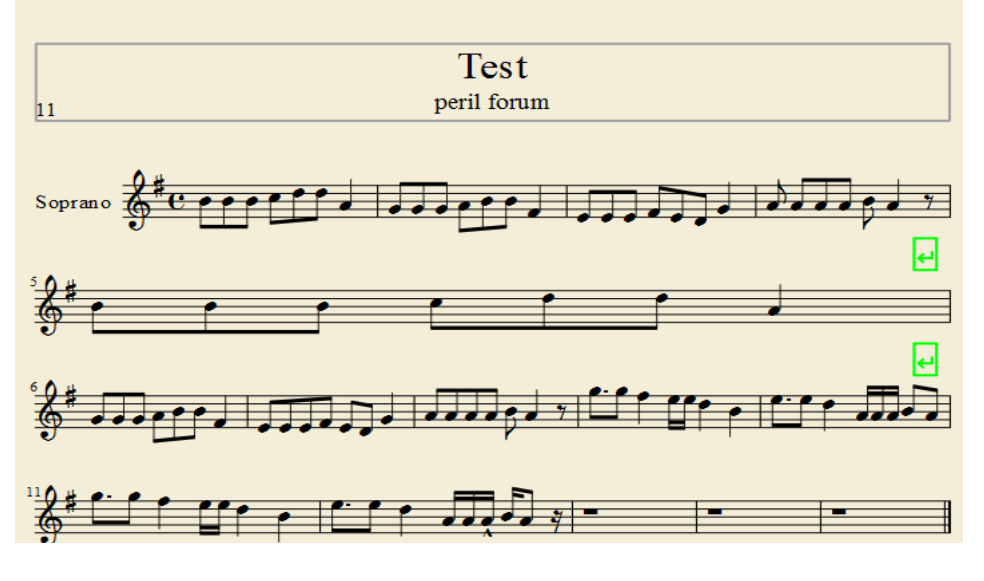

come detto in altre occasioni c'è da risistemare tutta la pagina.

suite per ufficio gratuita rilasciata con una licenza libera e Open Source [http://it.libreoffice.org/](http://it.openoffice.org/)